**AutoCAD Crack Free [32|64bit]**

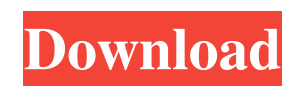

## **AutoCAD Free For PC 2022**

Designed to provide a powerful, efficient and flexible CAD application, AutoCAD Crack leverages some of the concepts of object-based design. In this approach, a geometric entity - such as a line, arc, circle, or polyline - is an object. Objects can be connected to other objects or placed within geometric spaces. A geometric entity, or element, can be manipulated or modified as a whole unit, but can also be broken into pieces. Each piece can then be modified as if it were a separate object, and can be combined with other pieces to create more complex objects and shapes. This approach allows for a more efficient and flexible design process. AutoCAD provides a library of more than 2 million geometric objects that can be used to create twodimensional and three-dimensional drawings. With some practice and a bit of creativity, even a novice user can produce very sophisticated and complex designs. However, AutoCAD also includes a rich set of tools and commands that can be used to simplify and streamline drawing and other drawing tasks. AutoCAD includes a powerful drawing engine and tool palette. It can display and edit a drawing from a single window. It supports two-dimensional (2D) and three-dimensional (3D) drawings. AutoCAD can also display and edit sheets and drawings in a multidrawing file. The user interface in AutoCAD is well organized, and includes a number of helpful features that simplify working with objects. There are dialog boxes that provide a way to input and edit information. The user interface also includes extensive menus, toolbars, and command lines that allow for simple yet sophisticated editing tasks. In AutoCAD, users can work with traditional 2D line, arc and polyline shapes. In AutoCAD 2017, the user can also work with 2D path shapes that are supported by a new type of design tool called the pathfinder. For 3D objects, the user can work with 2D splines and polylines, 3D polylines and surfaces, 3D arcs and surfaces, 3D polyspheres, and 3D splines. In AutoCAD, every object can be placed within a group. This allows a user to manage and organize the objects within a drawing. A group contains properties that apply to all objects in the group. The properties that can be defined include name, location, text, layer and coordinate system, where applicable. To separate a group from the rest of the drawing

## **AutoCAD X64**

Applications AutoCAD applications include the following: AutoCAD Architecture AutoCAD Electrical AutoCAD Electrical 3D AutoCAD Mechanical AutoCAD Sheet Metal AutoCAD Structural AutoCAD Visual LISP AutoCAD Viewer 3D AutoCAD Web AutoCAD XPress AutoCAD Web 3D AutoCAD For Electrical Engineers AutoCAD Electrical Viewer Autodesk Alias (formerly AliasMuse) Autodesk Project Autodesk Revit Autodesk Project 3D Autodesk Revit Architecture Autodesk Revit MEP Autodesk Revit Structural Autodesk Revit Mechanical Autodesk Revit MEP (3D) Autodesk IronCAD Autodesk Campus Design Autodesk Site Project Autodesk Site Design Autodesk Site Modeler Autodesk Building Designer Autodesk Discrete Element Analysis Autodesk MotionBuilder Autodesk 3D Studio MAX Autodesk Dimension Autodesk RasterToVector Autodesk VectorWorks Autodesk AutoCAD 2010 add-on Autodesk 360 Autodesk 360 Autodesk Architecture Autodesk Architecture Manager Autodesk Architectural Desktop Autodesk Architectural Design Autodesk Architectural Desktop 360 Autodesk Architectural Designer Autodesk Architectural Design 3D Autodesk Architectural Design Package (Part Design) Autodesk Architectural Design Package (Site Design) Autodesk Autodesk 3D Design Autodesk Autodesk 3D Design 2014 Autodesk Autodesk 3D Design 2016 Autodesk Autodesk 3D Max Autodesk Autodesk 3D Max 2012 Autodesk Autodesk 3D Max 2013 Autodesk Autodesk 3D Max 2014 Autodesk Autodesk 3D Max 2015 Autodesk Autodesk 3D Max 2016 Autodesk Autodesk 3D Design 2016 Autodesk Autodesk 3D Design 360 Autodesk Building Information Modeling Autodesk Building Information Modeling 2D Autodesk Building Information Modeling 3D Autodesk Building Information Modeling 360 Autodesk Building Information Modeling 360 Architecture Autodesk Building Information Modeling 360 Construction a1d647c40b

## **AutoCAD 2022 [New]**

Autocad Key Generator Click on this link Select your product Click on button to generate key A new window will open in your default browser. Download the file. Q: Can I put a different UI onto a layer that is used to mark a polygon I have a layer with a field that stores some distance, and I have a polygon that I would like to mark in each row of this table. I tried using a custom field type as a form to insert the data, and use the expression field calculator to insert the feature ID into the field with custom UI. The custom UI is correctly applied, but when I save the layer, I get an error because it does not recognize the layer as a polygon and tries to make a polygon of it. Is there any way to create the polygon with a different UI to the layer's source layer? A: You could switch to the Editing Menu / Customize Current Layer. This would let you create the editable layer. In there you could switch to ArcMap toolbar or panel, and create a new tool for the feature class you have. Q: Accessing Installed Application Settings from Plugin I have an MFC application which uses a plugin to provide additional functionality. The application is basically a wrapper around the plugin, and some of the functionality is the same, however it isn't necessary to wrap up all the functionality. If the application is installed when the plugin is, I have registered my application as a shell extension for that application, and I can access the plugin's settings (using the SetSetting method). However, if the application is installed first, I don't have a handle to the plugin. Is there a way for me to access the plugin's settings in my wrapper? A: The easiest way to get access to settings would be to make your plugin implement IShellExtInit so that it registers a shell extension and then implements a function that opens the shell extension from the IShellExtInit's IShellExtInit::Open. Your shell extension might then request a particular value of the plugin's settings and if the plugin can't provide the value, it could return an error code

#### **What's New in the?**

New Markup Feature: Revised editing and editing-related features of Markup. Create and edit text and annotations more easily, with a redesigned annotation dialog, which now uses a floating, text-centered view for increased readability. With the Markup Assist feature, AutoCAD can quickly generate and preview the markup language that you'll need to import into your project to incorporate or edit those annotations. Just open the Markup Assist dialog and choose "Edit." Select the "Markup" tab. Click the "Import" button. Then, select a supported language from the pop-up menu. (video: 4:21 min.) If your project includes many layers and using annotative objects is not always the easiest way to add, edit, or generate feedback, you can create and edit text and annotations in new layers. This is a more workable approach, but you can only add text and annotations in the new layers if you have the Markup data. In order to use Markup in a new layer, you must first create the layers using the Markup command. While working with Markup, you can send selected objects to a Markup file. After a Markup file is created, you can use it to import the same objects into a different project or other drawing. (video: 3:21 min.) Markup now supports multi-layer annotations. The easiest way to create multi-layer annotations is to import multi-layer 3D models that are not part of your drawing into the drawing for use with Markup. Changes in this Release: Revised 3D editing: The 3D ribbon now contains a "3D Modeling" tab. The current and upcoming version of AutoCAD for Windows include the ability to create 3D objects directly in the drawing and import or embed the objects in the drawing. Revised drawing context menus: You can use the keyboard or the drawing context menu to lock and unlock objects in the current drawing. You can also unlock objects that are selected but invisible. (video: 1:17 min.) You can now press the "Tab" key to switch to the next menu item when in the drawing context menu. You can also create a document in the drawing. This option opens the drawing with a new, empty workspace and automatically creates a document that is the same size as

# **System Requirements:**

PC Windows 7, 8 or 10 (64-bit only) 2.0 GHz 3 GB RAM 20 GB available space Mac OS X 10.10 or later (64-bit only) 2 GHz 4 GB RAM Linux Ubuntu 16.04 or later (64-bit only) PS Vita Sony PlayStation Vita 6.0 (or later